## **Marquee Series**

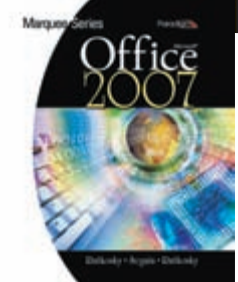

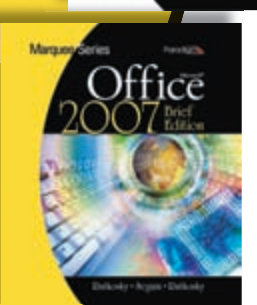

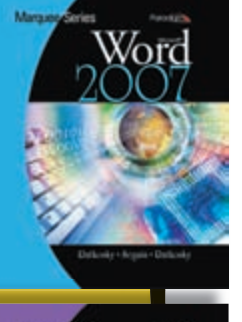

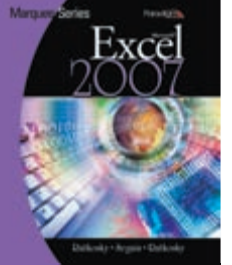

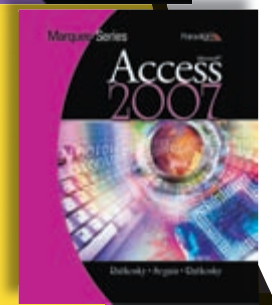

All are<br>available in both<br>available up and **Windows XP and Windows Vista platforms!**

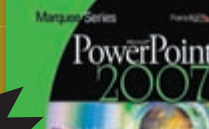

### **The Visual Approach**

The *Marquee Series* provides a highly effective, visual approach to learning the essential **2007**<br>2019 effective, visual approach to learning the essent<br>2017 effective, visual approach to learning the essent<br>2017 effective, Windows, and Internet Explorer. Graduated skills in Word, Excel, Access, PowerPoint, Windows, and Internet Explorer. Graduated instruction allows students to move from step-by-step learning to validating skills through case-based projects. It facilitates self-paced, accelerated, and traditional learning. Designed specifically for Introduction to Computers and Computer Literacy courses, the *Marquee Series* is **available in both Windows XP and Windows Vista platforms.**

#### **New Features for 2007!**

- Program openers showcase key features of the application, with a focus on providing a visual overview of the kinds of projects students will complete.
- Marquee Challenge end-of-section exercises offer unguided, case-based projects that test students' creativity and problem-solving skills.
- In Complete and Brief textbooks, the computer concepts section introduces the fundamentals of hardware, software, information processing, the Internet, networks, security, and ethics.
- Windows and Internet Explorer 7.0 sections are included in all titles.
- Student Resources CD includes locked, printable, watermarked PDF model answers. Model answers are not provided for the end-of-section work.

#### **Components**

- **SNAP Web-based Training and Assessment—NEW!**
	- ο Learning Management System
	- ο Interactive training tutorials
	- ο Hundreds of assessments
	- ο Fully Web-based
	- ο Innovative document checker
- **Media-Enhanced Package—NEW!**
	- ο Includes over 50 SNAP Student Tutorials on CD
- **Curriculum Planner and Resources Binder—NEW!**
	- ο Planning Resources
	- ο Presentation Resources
	- ο Assessment Resources

#### • **ExamView Test Generator**

- ο Create your own tests or use predefined, ready-to-activate tests
- ο Use any combination from hundreds of multiple choice items

#### **Internet Resource Center at www.emcp.net/Marquee07**

ο Instructor Resources include PowerPoint presentations, model answers in PDF and live program format, teaching hints, grading plans, and lesson blueprints

Microsoft**®**

**Office** 

- ο Student Resources include student data files, guided practice activity model answers, quizzes, projects, and study tips
- **Class Connections**
	- ο Includes course syllabi, assignments, quizzes, tests, Web links, and projects

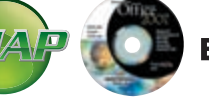

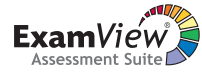

# **Marquee Series** Microsoft®

**Sample Chapter Review**

### **Microsoft Word 2007**

**2007** *Program Opener* (Word pp. iv–viii): Provides an overview of the software's best uses and gives students a preview of the software features and workplace applications. The openers also provide an overview and visual representation of some of the projects students will complete.

*Section Opener* **(Word p. 33):** Lists skills to be taught and provides an overview of the projects students will complete.

*Two-page Activities* **(Word pp. 36-37):** Activities begin with a short explanation of the program features followed by streamlined, point-and-click instruction that pares reading to a

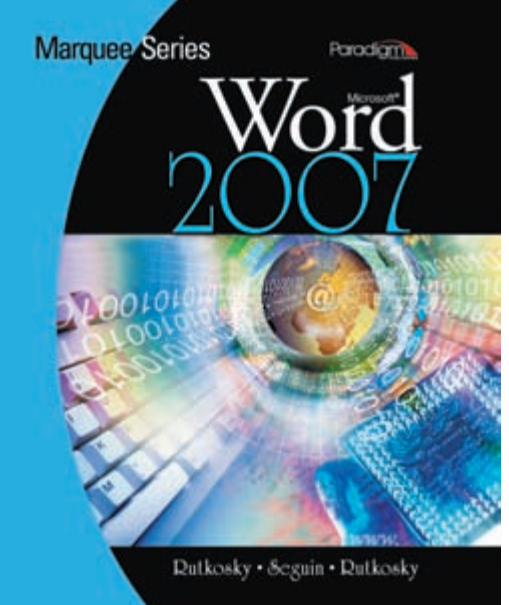

minimum and focuses on visual learning. Screen captures correlated with exercise steps provide instant reinforcement.

**Office** 

*In Addition* (Word p. 37): Sidebars offer extra information on key features and subfeatures.

*In Brief* **(Word p. 37):** Summaries of major commands and features provide instant review and a quick reference of the steps required to accomplish a task.

*Problem box* (Word p. 40): Troubleshooting hints anticipate common obstacles or missteps and redirect students toward success.

*Features Summary* **(Word p. 56):** Commands taught in the section are listed with button, ribbon tab, Quick Access toolbar, and keyboard actions.

*Knowledge Check* **(Word p. 57):** Objective completion exercises allow students to assess their comprehension and recall of program features, terminology, and functions.

*Skills Review* **(Word p. 58):** Activities provide additional hands-on computer exercises to reinforce learning. These activities include some

guidance, but less than the intrasection projects.

*Skills Assessment* **(Word p. 60):** Framed in a workplace perspective, these less-guided assessments evaluate students' abilities to apply section skills and concepts in solving realistic problems. They require demonstrating program skills as well as decision making skills and include Help and Internet-based activities.

*Marquee Challenge* **(Word pp. 62–64):** Culminating, case-based assessments test students' mastery of program features and their problem-solving activities.

*Integrating Programs* **(Excel pp. 129–142):** Separate sections devoted to integrating information among Microsoft Office 2007 suite.

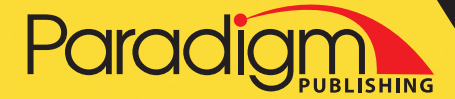

 Call: 800-535-6865 E-mail: educate@emcp.com Fax: 800-328-4564 Web site: www.emcp.com

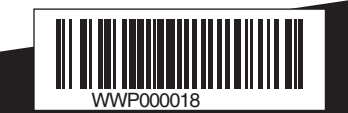